このたびは、本製品をお買い上げいただきまして、まことにありがとうございます。 本書では、注意事項と基本的な説明を記載しています。

本製品の詳細な設定については、弊社ホームページに掲載の取扱説明書をご覧ください。

A7759X-1Ja Printed in Taiwan © 2023 Icom Inc.

アイコム、ICOM、ICOMロゴは、アイコム株式会社の登録商標です。

下記URL、またはQRコードから弊社ホームページ(サポート情報→法人のお客様→ 取扱説明書)にアクセスすると、取扱説明書を検索できます。 回波按回 **大学 (1) 1) 1) 1) 1) 1) 1) 1** 

QRコードは、株式会社デンソーウェーブの登録商標です。

本書に記載されている会社名、製品名およびサービス名は、各社の商標または登録商標です。 なお、本文中ではTM、®などのマークを省略しています。

仕様、外観、その他の内容については、改良のため予告なく変更されることがあり、本書の記載 とは一部異なる場合があります。最新の内容は、弊社ホームページで公開しています。

本書の内容の一部、または全部を無断で複写/転用することは、禁止されています。

## アイコム株式会社

アイコム株式会社 サポート情報 https://www.icom.co.jp/support/business/

## アフターサービスについて

取扱説明書にしたがって、もう一度、本製品の設定などを調べていただき、それでも異常 があるときは、次の処置をしてください。

への コンコンコンストを無視して誤った取り扱いをすると「人が傷害を負う可能性が<br>
ストンコンコンコンコンコンキオ<br>
コンコンコンキオ 示しています。

## 保証期間中は

◎ 使用者および周囲の人への危害や財産への損害を未然に防ぎ、製品を安全に正しくご 使用いただくために、 守っていただきたい注意事項を示しています。 ◎ 次の「△警告」、「△注意」の内容をよく理解してから本文をお読みください。

△△ 警告 │ これを無視して誤った取り扱いをすると「使用者および周囲の人が、<br>△△ 警告 │ 死亡または重傷を負う可能性が想定される内容」を示しています。

お買い上げの販売店にお問い合わせください。

保証規定にしたがって修理させていただきますので、保証書を添えてご依頼ください。

## 保証期間後は

お買い上げの販売店にお問い合わせください。

修理することにより機能を維持できる製品については、ご希望により有料で修理させて いただきます。

## ● 保証書について

保証書は販売店で所定事項(お買い上げ日、販売店名)を記入のうえお渡しいたします ので、記載内容をご確認いただき、大切に保管してください。

## ● 弊社製品のお問い合わせ先について

お買い上げいただきました弊社製品にご不明な点がございましたら、下記のサポートセ ンターにお問い合わせください。

- 付属のACアダプター以外は、使用しないでください。
- 指定以外の付属品、および別売品は使用しないでください。
- DCジャック以外の端子にACアダプターを接続しないでください。
- ケーブルを加工したり、無理に曲げたり、ねじったり、引っ張ったり、加熱したりしないで ください。
- ケーブルの上に重いものを載せたり、挟んだりしないでください。分解、改造は、絶対
- にしないでください。また、ご自分で修理しないでください。 ● 水などでぬれやすい場所(屋外や加湿器のそばなど)に設置しないでください。
- ◎ 下記の事項を守らないと、火災、感電の原因になります。

電源ケーブルや接続ケーブルは、赤ちゃんや小さなお子さまの手が届かない場所で設置、 使用してください。

## お問い合わせ先

 アイコム株式会社 サポートセンター

◎ 万一、煙が出ている、変なにおいがする、変な音がする、水などが入った場合は、使 用を中止してください。

- 0120-156-313(フリーダイヤル)
	- ◆ 携帯電話・公衆電話からのご利用は、
- 06-6792-4949(通話料がかかります)
- 受付(平日 9:00〜17:00)
- 電子メール:support\_center@icom.co.jp
- アイコムホームページ:https://www.icom.co.jp/

## 安全上のご注意

## 免責事項について

地震・雷・風水害などの天災および当社の責任以外の火災、本製品の違法な使用、お客 様または第三者が取扱説明書とは異なる使用方法で本製品を使用することにより生じた 損害につきましては、法令上の賠償責任が認められる場合を除き、当社は一切責任を負 いませんので、あらかじめご了承ください。

## ■ 本製品

# R 警告

## ◎ 下記の事項を守らないと、火災、感電、故障の原因になります。

- 本製品以外の機器に使用しないでください。
- AC100V以外の電源電圧で使用しないでください。
- 必ずDCコネクターやACアダプター本体を持って抜き差ししてください。
- 水などでぬれやすい場所で使用しないでください。
- 電源ケーブルの上に重いものを載せたり、挟んだりしないでください。
- 電源ケーブルを加工したり、無理に曲げたり、ねじったり、引っ張ったり、加熱したりしな いでください。
- ◎ ぬれた手でACアダプターに絶対に触れないでください。 感電の原因になります。
- ◎ ACアダプターの金属部分、およびその周辺にホコリが付着している場合は、乾いた 布でよくふき取ってください。
	- そのまま使用すると、火災の原因になります。
- ◎ ACアダプターは、コンセントの奥まで確実に差し込んでください。 差し込みが不十分な場合、火災、感電の原因になります。
- ◎ 風通しの悪い場所で使用したり、タコ足配線やACアダプター同士を密着させたりして使 用しないでください。
- 発熱、火災、感電、故障の原因になります。
- ◎ コンセントの差し込みがゆるかったり、電源ケーブルが傷ついたりしたときは、使用しな いでください。

#### ◎ ぬれた手で本製品に触れないでください。 感電の原因になります。

- ◎本製品は、高度な信頼性が必要な用途に使用されることを目的とした製品ではありま せん。本製品が原因で発生したいかなる損害についても弊社は一切その責任を負いか ねますのであらかじめご了承ください。
- ◎ パソコンやその他の周辺機器の取り扱いは、それぞれに付属する取扱説明書に記載す る内容にしたがってください。
- ◎ 次に示す内容をよくお読みになってから、本製品の設定ファイルや弊社ホームページ https://www.icom.co.jp/ より提供されるアップデート用ファームウェアファイルを ご使用ください。

 本製品以外の機器への書き込み、改変による障害、および書き込みに伴う本製品の故 障、誤動作、不具合、破損、データの消失、または停電などの外部要因により通信、 通話などの機会を失ったために生じる損害や逸失利益、または第三者からのいかなる 請求についても当社は一切その責任を負いかねますのであらかじめご了承ください。 ◎本製品が原因で発生した債務不履行、または不法行為に基づく損害賠償の責任は、当

 そのまま使用すると、 火災、感電、故障の原因になります。 すぐに、本製品に接続しているACアダプターのプラグとそのほかのケーブル類を取り はずしてください。煙が出なくなるのを確認してからお買い上げの販売店、または弊社 サポートセンターにお問い合わせください。

## R 注意

- ◎ 直射日光の当たる場所や空調機器の吹き出し口など、温度変化の激しい場所には設置 しないでください。
- 変形、変色、火災、故障の原因になることがあります。
- ◎ 製品の上に乗ったり、落としたり、強い衝撃を与えたり、重いものを載せたりしないで ください。
- けがや故障の原因になることがあります。
- ◎ 長時間、使用しないときは、安全のためACアダプターを接続しているコンセントから抜 いて、ご使用をお控えください。
- 発熱、発火、故障の原因になることがあります。
- ◎ 近くに雷が発生したときは、ACアダプターを接続しているコンセントから抜いて、ご 使用をお控えください。また、ケーブルの接続や切断、および製品の導入や保守の作 業をしないでください。
- 火災、感電の原因になることがあります。 ◎ 清掃するときは、洗剤や有機溶剤(シンナー、ベンジンなど)を絶対に使用しないでく

◎本製品に隠れた瑕疵があった場合、無償にて当該瑕疵を修理、または瑕疵のない同一 製品、もしくは同等品に交換いたしますが、当該瑕疵に基づく損害賠償の責任は一切

インターネットから、https://www.icom.co.jp/ にアクセスしていただき、ユーザー登 録用フォーム(サポート情報→法人のお客様→ユーザー登録)にしたがって必要事項を入

## ださい。

 ケースが損傷したり、塗装がはがれたりする原因になることがあります。

 ふだんは、乾いたやわらかい布でふき、汚れのひどいときは、水を含ませたやわらか い布をかたく絞ってふいてください。ただし、LANケーブルなどのプラグ(先端)部分 は、絶対に水を含ませた布でふかないでください。

- ◎ 5.2GHz帯無線LANの使用は、電波法により、5.2GHz帯高出力データ通信システム の基地局、または陸上移動中継局と通信する場合を除き、屋内に限定されます。
- ◎ 5.3GHz帯無線LANの使用は、電波法により、屋内に限定されます。
- ◎ 心臓ペースメーカーを使用している人の近くで、本製品を使用しないでください。心 臓ペースメーカーに電磁妨害を与え、生命に危険をおよぼすおそれがあります。
- ◎ 医療機器の近くで本製品を使用しないでください。医療機器に電磁妨害を与え、生命 に危険をおよぼすおそれがあります。
- ◎ 電子レンジの近くで本製品を使用しないでください。電子レンジを使用すると電磁波の 影響により、本製品の無線通信が妨害されるおそれがあります。

- ◎ 下記の事項を守らないと、故障の原因になることがあります。
- 屋外に設置しないでください。
- 強い磁界や静電気の発生する場所、取扱説明書に記載の使用環境を超えるところでは 使用しないでください。
- 説明と異なる接続をしないでください。また、本製品への接続を間違えないように十 分注意してください。
- ◎ 結露させないために、温度差の激しい環境へ急に移動させないでください。 内部や外部に水滴がつき、変形、変色、火災、故障の原因になることがあります。自 然乾燥させるか、長いあいだ同じ環境に置くなどして、結露がなくなってからご使用く
- ださい。 ◎ 振動が多い場所、ぐらついた台の上や傾いたところなど不安定な場所に設置しないで ください。

落ちたり、倒れたりして、火災、けが、故障の原因となることがあります。

## ◎ 下記の事項を守らないと、火災、故障の原因になることがあります。

● 湿気やホコリの多い場所、風通しの悪い場所には設置しないでください。また、本製品 同士やほかの製品と重ねて置かないでください。 ● 木製品の周辺に放熱を妨げるようなものを置かないでください。

- ◎ この機器を使用する前に、近くで移動体識別用の構内無線局および特定小電力無線局 並びにアマチュア無線局が運用されていないことをご確認ください。
- ◎ 万一、この機器から移動体識別用の構内無線局に対して有害な電波干渉の事例が発生 した場合には、使用場所を変更するか、無線LANのご使用をお控えください。
- ◎ その他、この機器から移動体識別用の特定小電力無線局あるいはアマチュア無線局に 対して有害な電波干渉の事例が発生した場合など、何かお困りのことが起きたときは、 弊社サポートセンターへお問い合わせください。

## ◎ テレビやラジオの近くで使用しないでください。

 電波障害を与えたり、受けたりする原因になることがあります。

## ■ ACアダプター(付属品)

## R 警告

## ◎ 下記の事項を守らないと、火災、感電、故障の原因になります。

# ワイヤレスアクセスポイント [AP-96M](https://www.exseli.com/details/5534/AP-96M.html)

547ー0003 大阪市平野区加美南1ー1ー32 202305

 火災、感電、故障、データの消失、破損の原因になりますので、お買い上げの販売 店、または弊社サポートセンターにお問い合わせください。

## 取り扱い上のご注意

社に故意、または過失のある場合を除いて、本製品の購入代金と同等金額を上限とい

たします。

負いません。

■ 有寿命部品について

本製品に付属のACアダプターは、有寿命部品です。

■ 情報処理装置等電波障害自主規制について

ACアダプター交換の目安は、使用頻度や使用環境などにより異なりますが、使用時の周

囲温度が25℃で約5年です。

この装置は、クラスB機器です。この装置は、住宅環境で使用することを目的としていま すが、この装置がラジオやテレビジョン受信機に近接して使用されると、受信障害を引き

起こすことがあります。

取扱説明書に従って正しい取り扱いをして下さい。 VCCI-B

本製品のユーザー登録は、アイコムホームページでお受けしています。

力ください。

■ ユーザー登録について

## 電波法/電気通信事業法のご注意

- ◎ 本製品は、電波法/電気通信事業法に基づいて、設計認証を受けた製品です。分解や 改造をしないでください。
- ◎ 本製品を使用できるのは、日本国内に限られています。本製品は、日本国内での使用 を目的に設計・製造しています。したがって、日本国外で使用された場合、本製品およ びその他の機器を壊すおそれがあります。また、その国の法令に抵触する場合があり ますので、使用できません。

#### 無線LANについてのご注意

## 設置についてのご注意

- ◎ 無線LAN端末と本製品の距離が近すぎると、データ通信でエラーが発生する場合があ ります。その場合は、無線LAN端末と本製品の距離を1m以上はなしてください。
- ◎ 屋内で、なるべく見通しのよい場所に設置してください。 ◎ 電波は壁やガラスをある程度通過しますが、金属は通過しません。コンクリートの壁で
- も、金属補強材が埋め込まれていて、電波を遮断するものがあります。ガラスの場合 も、「熱線吸収ガラス」や「熱線反射ガラス」など、電波を遮断するものがあります。
- ◎ 通信範囲はオープンスペースだと最も広くなりますが、倉庫の中のように大きな金属 製の壁があると、電波を反射することがあります。
- ◎ 床にはふつう、鋼製の梁が入っており、金属製防火材が埋め込まれていることがありま す。そのため多くの場合、違う階に設置した無線LANとは通信できません。

## 無線LAN機能をご使用いただくときのご注意

出荷時、本製品の無線UNITは「無効」に設定されています。設定方法は、弊社ホームペー ジに掲載の取扱説明書をご覧ください。

※5.3GHz帯のチャンネルでレーダー波を検出して、DFS機能が無効なチャンネルが選択 された場合、運用中に別のチャンネルに変更されることはありません。

## 2.4GHz無線LANの電波干渉についてのご注意

2.4GHz帯の無線LANで通信するときは、次のことがらに注意してください。

この機器の使用周波数帯では、電子レンジ等の産業・科学・医療用機器のほか工場の製造 ライン等で使用されている移動体識別用の構内無線局(免許を必要とする無線局)および 特定小電力無線局(免許を必要としない無線局)並びにアマチュア無線局(免許を必要とす る無線局)が運用されています。

## 現品表示記号の意味について

- 「2.4」 :2.4GHz帯を使用する無線設備 **2.4DS/OF4** 「DS/OF」 :DS-SS方式/OFDM方式
- 
- 「4」 :想定干渉距離が40m以下
- 
- 「■■■ 」:全帯域を使用し、かつ移動体識別用の構内無線局および特定小電力無線局並 びにアマチュア無線局の帯域を回避可能

## 40/80MHz帯域幅通信をするときの手引き

- ◎ 無線LAN通信で40MHz、または80MHz帯域幅をご使用になる場合、周囲の電波環 境を事前に確認して、ほかの無線局に電波干渉を与えないようにしてください。
- ◎ 万一、本製品から、ほかの無線局に対して有害な電波干渉の事例が発生した場合には、 [帯域幅]欄を「20MHz」(初期値)でご使用ください。
- ※帯域幅の設定については、弊社ホームページに掲載の取扱説明書をご覧ください。

## セキュリティーについてのお知らせ

無線LAN製品をご使用になるときは、下記のURLにアクセスしていただき、「無線LAN製 品ご使用時におけるセキュリティーに関するご注意」をご覧ください。 https://www.icom.co.jp/network\_security/

# C1909977) 3-17-2 4F / The matrix of the computation of the computation of the computation of the computation of the computation of the computation of the computation of the computation of the computation of the computation

# ご使用になる前に

出荷時の状態で接続するときは、本製品に接続するパソコンを既存のネットワークから切りはなしてください。

はじめて本製品をご使用になるときは、管理者パスワードの設定が必要です。

下記の手順で設定画面にアクセスして、設定してください。

本製品の設定画面の名称と各画面に含まれる項目を説明します。

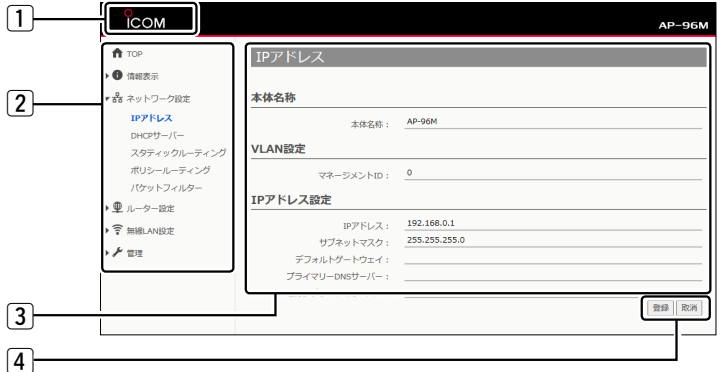

## 接続して電源を入れる

設定画面について

□ 回 新LIVタブ

初回ログイン

管理者パスワードの変更

WWWブラウザーのアドレスバーに

「http://192.168.0.1」を入力し、[Enter]キーを押します。

 $\overline{x}$  +

初回ログイン画面が表示されます。

1

大文字/小文字の区別に注意して、任意の英数字/記号(半角31文字以内)で

各項目を入力して、〈登録〉をクリックします。

管理者ID 新しいパスワート 新しいパスワード (再入力

※目のアイコン(右端)をクリックすると、入力したパスワードを確認できます。

2

※上図は、出荷時のIPアドレス(192.168.0.1)を入力した場合です。

## ■ 設定画面の名称と機能について

入力する

■クリック

登録取消

0入力する

※設定画面にアクセスできる場合の初期化操作など、詳しくは弊社ホームページに掲載の取

本製品に設定するすべてのパスワードは、容易に推測されないものにしてください。 数字だけでなくアルファベット(大文字/小文字)や記号などを組み合わせた長く複雑 ※管理者パスワードなどの変更については、弊社ホームページに掲載の取扱説明書をご覧くだ

動作確認済のWWWブラウザーは、Microsoft Edge(Chromiumベース)です。 設定画面が正しく表示できるように、WWWブラウザーのJavaScript機能、および

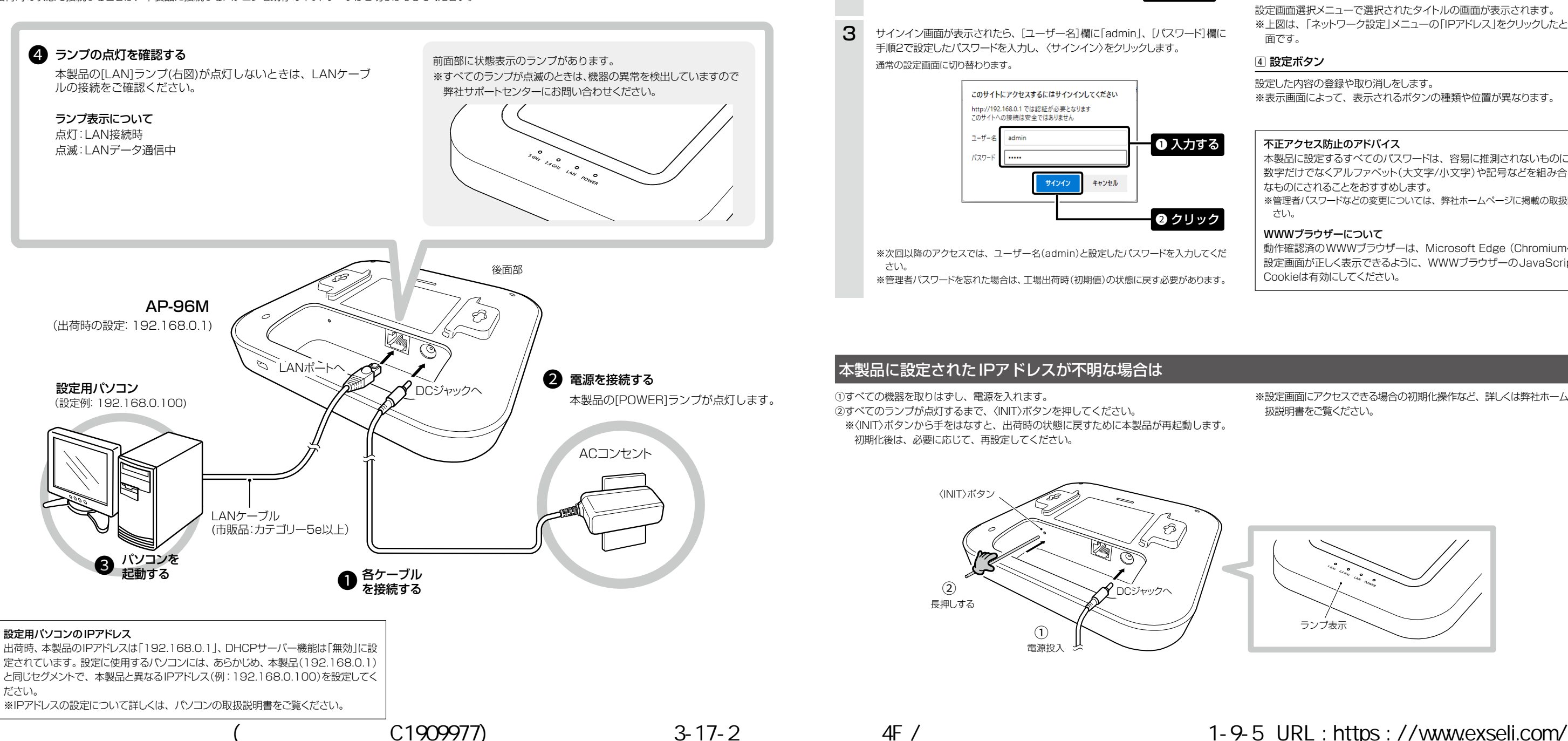

■ 設定画面へのアクセスと初期設定について

#### 1 ホームページのリンク

インターネットに接続できる環境で、アイコンをクリックすると、弊社のホームページを閲 覧できます。

#### 2 設定画面選択メニュー

各設定画面を用途別に、メニューとしてまとめています。 メニュー名をクリックするごとに、各設定画面へのリンクを開け閉めできます。

#### 3 設定画面表示エリア

設定画面選択メニューで選択されたタイトルの画面が表示されます。 ※上図は、「ネットワーク設定」メニューの「IPアドレス」をクリックしたときに表示される画

※表示画面によって、表示されるボタンの種類や位置が異なります。

## 必要なものを確認する

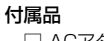

□ ACアダプター …………………… 1 □ 壁面取付プレートー式★ ……… □ ご使用になる前に(本書) □ 保証書

ご用意いただくもの

□ 設定用パソコン □ □ LANケーブル

★付属の壁面取付プレート一式は、壁面に固定するときに使用します。 詳しくは、弊社ホームページに掲載の取扱説明書をご覧ください。

寸法図

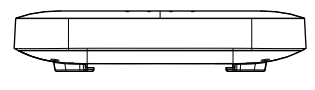

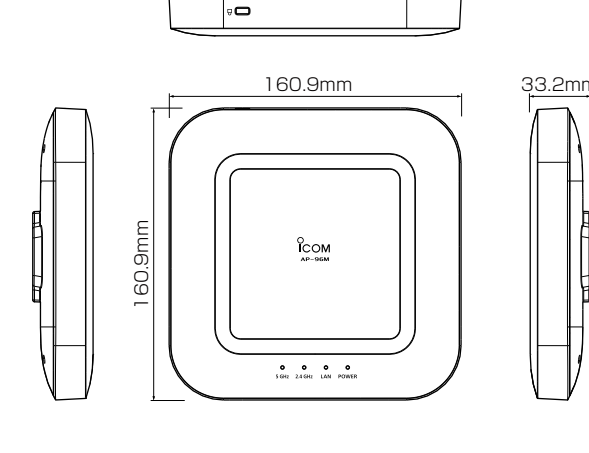